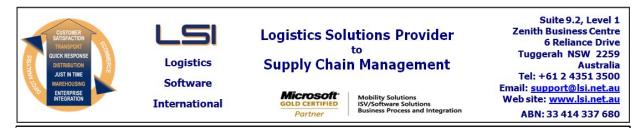

# iSupply software application - release advice - version 9.27.1.1

# Prerequisites - iSupply

<u> Prerequisites - iSupplyRF</u>

Microsoft .NET Compact Framework 3.5

iSupply version 9.26.1.1 Mic Microsoft .NET Framework 4.0 Microsoft Report Viewer 2010 SP1 SAP Crystal Reports Runtime Engine for .NET Framework 4

#### iSupply release and version details

iSupply version: Release status: Applications released:

9.27.1.1 General release iSupply, iSupplyWeb, iSupplyRF

This release must be installed to the test environment and user acceptance tested before installation to the live environment

| iSupply version 9.27.1.1 |
|--------------------------|
| MSI path and name:       |
| SQL update scripts:      |

released 04/05/2018 (020665) http://www.lsi.net.au/files/versions/iSupply-9-27-1-1.zip DB9-27-1-1.sql

## **Release inclusions and notes**

| Job-no | Code | Details/remarks                                                                                                    |  |  |  |
|--------|------|----------------------------------------------------------------------------------------------------|--|--|--|
| 020545 | ТІ   | Product Units of Measure<br>Add the ability to configure a products base unit of measure<br>iSupply                               |  |  |  |
| 020612 | CA   | Tempo tracking integrtation - DAT785P<br>Update freight tracking integration per Tempo version 2 requirements<br>iSupply, eCS     |  |  |  |
| 020649 | RC   | Email addresses<br>Allow apostrophes in email address fields<br>iSupply                                                           |  |  |  |
| 020661 | РМ   | Stock Adjustments<br>Rectify quantity available calculation for stock in receiving bins<br>iSupply                                |  |  |  |
| 020664 | PM   | RF Cycle Count<br>Ensure scannning engine restarts in all circumstances<br>iSupplyRF                                              |  |  |  |
| 020667 | LS   | Border Express<br>Implement multiple dangerous goods per Border Express specifications<br>iSupply, iSupplyWeb                     |  |  |  |
| 020671 | LS   | Consignment upload to Tempo - DAT620P<br>Update consignment upload (web service) per Tempo version 2 requirements<br>iSupply, eCS |  |  |  |
| 020674 | TI   | Stock Containers<br>Add user definable fields to all stock container tables<br>iSupply                                            |  |  |  |
| 020676 | LS   | REST web services<br>Extend documentation to include max field lengths<br>iSupplyWebServices                                      |  |  |  |
| 020680 | TI   | Shipment Advice Import - CNP400P1<br>Add user defined fields to CNP400P1 import program<br>iSupply                                |  |  |  |
| 020686 | TI   | Sender Details<br>Copy some of the Trading Partner configurations to the Sender level<br>iSupply                                  |  |  |  |
| 020687 | TI   | Trading Partner Product - import<br>Make trading partner product import program runnable on an eCS schedule<br>eCS                |  |  |  |
| 020688 | LS   | Consignment Entry<br>Surface tracking fields<br>iSupply                                                                           |  |  |  |

| 020689 PC |                                                                                     | Export pick slips - JIW728P<br>Rectify issue with JIW728P pick slip export<br>iSupply, eCS                                                               |  |  |
|-----------|-------------------------------------------------------------------------------------|----------------------------------------------------------------------------------------------------|--|--|
|           |                                                                                     | Incorporations from fix versions                                                                                                    |  |  |
|           |                                                                                     | From version 9.24.4.1                                                                                                    |  |  |
| 020565    | PM                                                                                  | Monitor Scheduled Tasks - TNT620P<br>Alter export logic when no consignments exist for export<br>eCS, iSupply                                            |  |  |
| 020581    | PM                                                                                  | RF Stock Relocation<br>Alter stock relocation logic<br>iSupplyRF                                                                                         |  |  |
| 020598    | GA                                                                                  | Print/Reprint Freight Labels<br>Adjust 1D barcode location for client logo position<br>iSupply                                                           |  |  |
| 020601    | PM                                                                                  | List Orders<br>Add consignment tracking link to order list<br>iSupplyPortal                                                                              |  |  |
| 020605    | PM                                                                                  | Stock Relocation Report<br>Ensure all product relocations types are logged with a relocation movement type<br>iSupply                                    |  |  |
| 020610    | PM                                                                                  | Despatch IBNs<br>Ensure scanned count is updating with each scan<br>iSupply                                                                              |  |  |
| 020613    | PM                                                                                  | RF Product Relocations<br>Remove prompting of batch selection when stock consists of multiple receipt<br>dates<br>iSupplyRF                              |  |  |
| 020614    | PM                                                                                  | Sender code drop-downs<br>Ensure all Sender code drop down list are sorted alphanumerically<br>iSupply                                                   |  |  |
| 020615    | PM                                                                                  | Freight Label Print/Reprint<br>Ensure the correct freight label format and version are printed on consignments<br>created through import<br>iSupply, eCS |  |  |
| 020618    | PM                                                                                  | RF Picking<br>Ensure the Go To function prevents users from going to fully picked lines<br>iSupply, iSupplyRF                                            |  |  |
| 020621    | PM                                                                                  | Stock adjustments<br>Rectify stock adjustment issue on serial tracked products<br>iSupply                                                                |  |  |
| 020623    | LS                                                                                  | Delete Pick Sliip<br>Rectify issue when deleting pick slip that has been partially picked<br>iSupply                                                     |  |  |
| 020625    | PM                                                                                  | Order Enquiry<br>Ensure Sender filter is working correctly<br>iSupply                                                                                    |  |  |
| 020627    | PM                                                                                  | Portal Quantity Available<br>Adjust quantity available calculatioin to handle real-time stock movements<br>iSupplyPortal                                 |  |  |
| 020629    | PM                                                                                  | Send receiving report<br>Ensure receiving report is sent for all receipt types<br>iSupply                                                                |  |  |
| 020633    | SL                                                                                  | Export Consignment Data to Transporter - AUP620P2<br>Omit cubic dimensions when zero<br>iSupply, eCS                                                     |  |  |
| 020638    | PM Order Import - EDI730P<br>Improve exception reporitng on EDI730P<br>iSupply, eCS |                                                                                                    |  |  |
|           |                                                                                     | From version 9.26.2.1                                                                                                    |  |  |
| 020673    | UI                                                                                  | Order Import - EDI731P<br>Make duplicate order line process configurable<br>iSupply, eCS                                                                 |  |  |
| 020675    | LS                                                                                  | Consignment consolidation<br>Rectify issue with consolidation<br>iSupply, iSupplyWeb                                                                     |  |  |
| 020677    | LS                                                                                  | Create Pick Slips and Consolidate Orders<br>Allow user re-ordering of the data grid view columns<br>iSupply                                              |  |  |
| 020678    | KS                                                                                  | RF Pick - Despatch Rules<br>Add Trading Partner to the Despatch rules lookup<br>iSupply                                                                  |  |  |

| 020679            | KS          | Trading Partner Product Details<br>Extend expected unit price to 4 decimals<br>iSupply                                                |                             |  |
|-------------------|-------------|----------------------------------------------------------------------------------------------------|-----------------------------|--|
| 020681            | KS          | Order Import - EDI731P<br>Allow up to 4 decimal places in the Order Price Per Each<br>iSupply, eCS                                    |                             |  |
| 020682            | KS          | Trading Partner Details<br>Allow the enforcing of product weights and cubes for Big W to be toggled<br>iSupply                        |                             |  |
| 020683            | DA          | Build Manifests<br>Ensure mixed accounts are peremitted on all carrier manifests except Australia<br>Post<br>iSupply, iSupplyWeb, eCS |                             |  |
| <u>New mainta</u> | ainable set | <u>tings</u>                                                                                                    |                             |  |
| Setting           |             |                                                                                                    | Details                     |  |
|                   |             |                                                                                                    | Duplicate order line action |  |
| Sender Details    |             |                                                                                                    | EC order dupes              |  |
| Sender Details    |             |                                                                                                    | Order pick/pack method      |  |
|                   |             |                                                                                                    | UOM Code                    |  |
|                   |             |                                                                                                    | Is base UOM                 |  |
|                   |             |                                                                                                    | UOM description             |  |
|                   |             |                                                                                                    | Quantity data type          |  |
|                   |             |                                                                                                    | Multiplier                  |  |
|                   |             |                                                                                                    | Base UOM                    |  |
|                   |             |                                                                                                    | Is default UOM              |  |
| Company Products  |             |                                                                                                    | Base unit of measure        |  |
| Sender Details    |             |                                                                                                    | Duplicate order line action |  |
| Import/exp        | ort file fo | rmat changes                                                                                                    |                             |  |
| Transaction       |             |                                                                                                    | Data fields                 |  |
| Transaction       |             |                                                                                                    |                             |  |

None

#### iSupply install steps for this release when upgrading from iSupply version 9.26.1.1

### **Preparation**

- 1. Ensure all users are logged out of iSupply and cannot log in.
- 2. Stop the eCS service on the server that runs it.
- 3. Stop any external processes that may access the iSupply database.
- 4. Make a backup copy of the iSupply SQL database.

## Application server (x86)

- 1. Uninstall the currently installed iSupply Windows version via Control Panel.
- 2. Uninstall the currently installed iSupply eCS Service version via Control Panel.
- 3. Install iSupply Windows 9-27-1-1.msi by running "setup.exe".
- 4. Ensure that the configuration file "C:\Program Files\LSI\iSupply Windows\iSupplyWindows.exe.config" has been updated with the server and database names.
- 5. Install iSupply eCS Service 9-27-1-1.msi by running "setup.exe".
- 6. Ensure that the configuration file "C:\Program Files\LSI\iSupply eCS Service
- \iSupplyeCSService.exe.config" has been updated with the server and database names.

## Application server (x64)

- 1. Uninstall the currently installed iSupply Windows version via Control Panel.
- 2. Uninstall the currently installed iSupply eCS Service version via Control Panel.
- 3. Install iSupply Windows 9-27-1-1 x64.msi by running "setup.exe".

4. Ensure that the configuration file "C:\Program Files\LSI\iSupply Windows\iSupplyWindows.exe.config" has been updated with the server and database names.

- 5. Install iSupply eCS Service 9-27-1-1 x64.msi by running "setup.exe".
- 6. Ensure that the configuration file "C:\Program Files\LSI\iSupply eCS Service
- $\label{eq:service} \ensuremath{\mathsf{viSupplyeCSService.exe.config}}\xspace \ensuremath{\mathsf{has}}\xspace \ensuremath{\mathsf{ben}}\xspace \ensuremath{\mathsf{viSupplyeCSService.exe.config}}\xspace \ensuremath{\mathsf{viSupplyeCSService.exe.config}}\xspace \ensuremath{\mathsf{has}}\xspace \ensuremath{\mathsf{ben}}\xspace \ensuremath{\mathsf{viSupplyeCSService.exe.config}}\xspace \ensuremath{\mathsf{viSupplyeCSService.exe.config}}\xspace \ensuremath{\mathsf{has}}\xspace \ensuremath{\mathsf{ben}}\xspace \ensuremath{\mathsf{viSupplyeCSService.exe.config}}\xspace \ensuremath{\mathsf{viSupplyeCSService.exe.config}}\xspace \ensuremath{\mathsf{viSupplyeCSService.exe.config}}\xspace \ensuremath{\mathsf{viSupplyeCSService.exe.config}}\xspace \ensuremath{\mathsf{viSupplyeCSService.exe.config}}\xspace \ensuremath{\mathsf{viSupplyeCSService.exe.config}}\xspace \ensuremath{\mathsf{viSupplyeCSService.exe.config}}\xspace \ensuremath{\mathsf{viSupplyeCSService.exe.config}}\xspace \ensuremath{\mathsf{viSupplyeCSService.exe.config}}\xspace \ensuremath{\mathsf{viSupplyeCSService.exe.config}}\xspace \ensuremath{\mathsf{viSupplyeCSService.exe.config}}\xspace \ensuremath{\mathsf{viSupplyeCSService.exe.config}}\xspace \ensuremath{\mathsf{viSupplyeCSService.exe.config}}\xspace \ensuremath{\mathsf{viSupplyeCSService.exe.config}\xspace \ensuremath{\mathsf{viSupplyeCSService.exe.config}\xspace \ensuremath{\mathsf{viSupplyeCS$
- 7. NGEN iSupply Windows
- 7.1. Place the files "ngen.exe" and "NGENiSupplyWindows.bat" into iSupply's installation directory (Default: "C:\Program Files\LSI\iSupply Windows\Client\").
  7.2. Run the NGENiSupplyWindows.bat from command prompt as an Administrator
- 8. NGEN iSupply eCS Service
- 8.1. Place the files "ngen.exe" and "NGENiSupplyeCSService.bat" into iSupply's installation directory (Default: "C:\Program Files\LSI\iSupply eCS Service\Client\").
- 8.2. Run the "NGENiSupplyeCSService.bat" from command prompt as an Administrator

## Web server (x86)

- 1. Uninstall the currently installed iSupply Web Services version via Control Panel.
- 2. Uninstall the currently installed iSupply Web version via Control Panel.
- 3. Install iSupply Web Services 9-27-1-1.msi by running "setup.exe".
- 4. Ensure that the configuration file "C:\inetpub\wwwroot\iSupplyWebServices\Web.config" has been updated with the server and database names.
- 5. Install iSupply Web 9-27-1-1.msi by running "setup.exe".
- 6. Ensure that the configuration file "C:\inetpub\wwwroot\iSupplyWeb\Web.config" has been updated with the URL of the iSupplyWebServices.

## Web server (x64)

- 1. Uninstall the currently installed iSupply Web Services version via Control Panel.
- 2. Uninstall the currently installed iSupply Web version via Control Panel.
- 3. Install iSupply Web Services 9-27-1-1 x64.msi by running "setup.exe".
- 4. Ensure that the configuration file "C:\inetpub\wwwroot\iSupplyWebServices\Web.config" has been updated with the server and database names.
- 5. Install iSupply Web 9-27-1-1 x64.msi by running "setup.exe".
- 6. Ensure that the configuration file "C:\inetpub\wwwroot\iSupplyWeb\Web.config" has been updated with the URL of the iSupplyWebServices.

## Database server

1. Run the following database update script(s) (using SQL Server Management Studio) to update the iSupply database: DB9-27-1-1.sql.

## **Finalisation**

- 1. Test run iSupply.
- 2. Start the eCS service on the server that runs it.
- 3. Start any external processes that may access the iSupply database.
- 4. Allow users to login to iSupply.